# **PsInfo (View System Information) Action**

PsInfo logs information about the local (or remote) system. See the PsInfo help topic of the PsTools help for details.

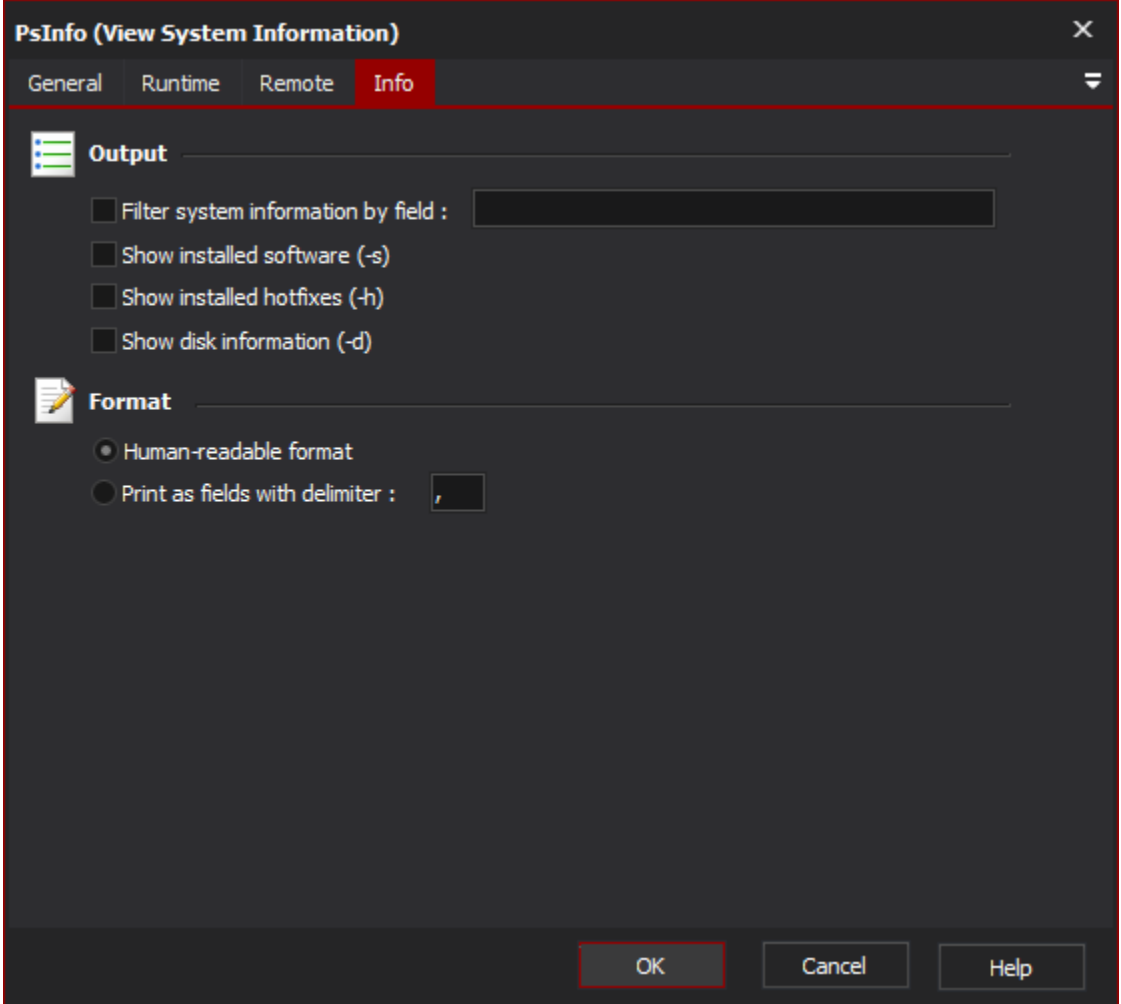

#### **Filter system information by field...**

Enter a field name (or part thereof) to only show information for that field.

#### **Show installed software (-s)**

Check this box to show a list of installed software packages.

## **Show installed hotfixes (-h)**

Check this box to show a list of installed Windows hotfixes.

### **Show disk information (-d)**

Check this box to show disk information (free space, files, etc.)

## **Format**

PsInfo output can be printed in human-readable format, or a delimited machine-readable fields (the default is comma-delimited.)

## **"Remote" Tab**

See the [PsTools Common Options topic](https://wiki.finalbuilder.com/display/AT5/Sysinternals+Pstools+Suite).